# **Výpočet excentrického klikového mechanismu v systému MAPLE 11 Tomáš Svoboda Technická fakulta Česká Zemědělská Univerzita ročník:2 studijní skupina:2**

Excentrický klikový mechanismus je zadán parametry *r*, *l*, *h*a úhlovou rychlostí hnacího členu. Zobrazte průběh rychlosti a zrychlení posuvného členu.

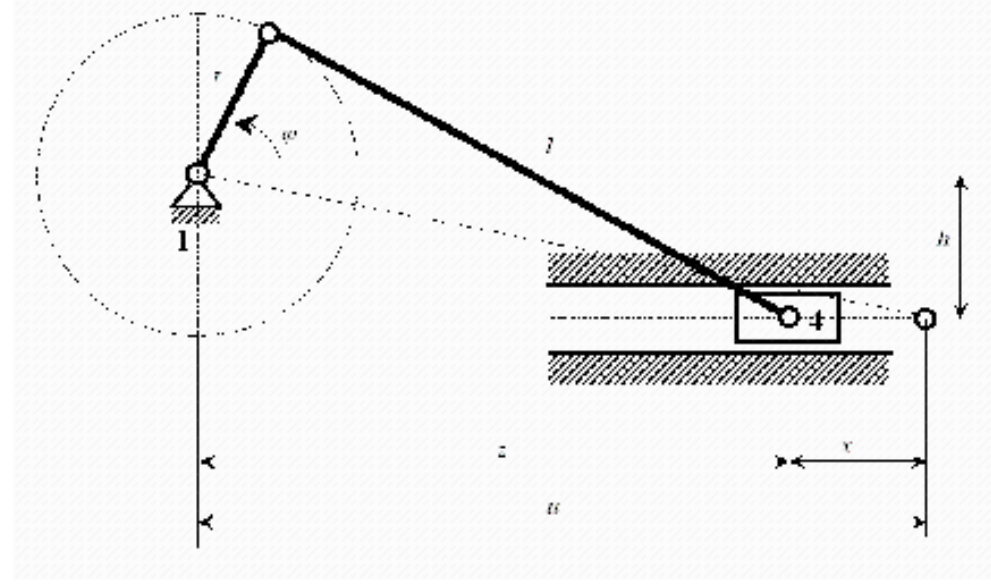

*Pro řešení úlohy použijeme matematický program MAPLE 11. Jedná se o systém založený na principu dialogu. Uživatel zapisuje instrukce ve formě příkazové řádky a systém je vykonává. Při standardním barevném schématu jsou příkazy psané červeně a odpovědi systému jsou vypsány modře. Každý příkaz musí končit středníkem nebo dvojtečkou.*

*Ukončení řádku středníkem znamená, že se vypíše výsledek, při ukončení dvojtečkou se daný příkaz provede bez výpisu výsledku.*

#### **Parametry klikového mechanismu**

*Standardní syntaxe přiřazovacího příkazu je :=*. *Jako proměěné lze použít kombinaci písmen a číslic. Některá jména proměnných jsou však vyhražena pro systémové proměnné a nelze je tedy používat (např. Psi, Pi atd.).* Poloměr kliky [ m ] **> r:=0.7;**  $r := 0.7$ 

Délka ojnice [ m ] **> l:=2;**

 $l := 2$ 

Osová vzdálenost [ m ] **> h:=0.25;**

 $h := 0.25$ 

## **Rychlost otáčení**

Otáčky hnací kliky [ ot./min. ] **> n:=15;**

 $n := 15$ 

Výpočet úhlové rychlosti hnací kliky *Konstantu π (Ludolfovo číslo) je třeba zadávat ve tvaru "Pi".* **> omega1:=2\*Pi\*n/60;**

 $\omega l := \frac{1}{2} \pi$ 

*Jedna ze základních funkcí systému MAPLE je evalf - tj. vyčíslení hodnoty dané proměnné (výrazu) se zadanou přesností. Systém iplicitně počítá s přesností na deset míst, tuto hodnotu však lze zvětšovat i zmenšovat dle pořeby.* **> evalf(omega1);**

1.57079632

*Příklad zobrazení na tři místa. Pro další výpočet se však používá plná implicitní hodnota proměnné. Pro změnu počtu platných číslic je třeba pouřít funkce pro zaokrouhlovaání.* **> evalf(omega1,3);**

 $1.57$ 

## **Ohraničení času**

Hodnota T bude použita při vykreslování grafů, jako horní hranice do které je graf vykreslován.

**> T:=2\*Pi/omega1;**

## **Výpočet klikového mechanismu**

Úhel otočení hnací kliky [ rad ] **> phi:=omega1\*t;**

 $\Phi := \frac{1}{2} \pi t$ 

 $T := 4$ 

Vykreslení časové závislosti úhlové rychlosti a úhlu natočení.

*Pro vykreslení dvourozměrných grafů slouží příkaz plot. Základní syntaxe příkazu plot je: plot(funkce,nezávisle proměnná=a1..a2). kde a1 a a2 jsou horní a dolní limit vykreslení grafu.V jednom grafu lze kombinovat fíce funkcí. Pro vykreslení grafu s více funkcemi musí být jednotlivé dílčí funkce uzavřeny v hranatých závorkách a vzájemně odděleny čárkami.*

**> plot([omega1,phi],t=0..2\*T,title="Uhlova rychlost a uhel otoceni kliky", legend=["uhlova rychlost", "uhel natoceni"]);**

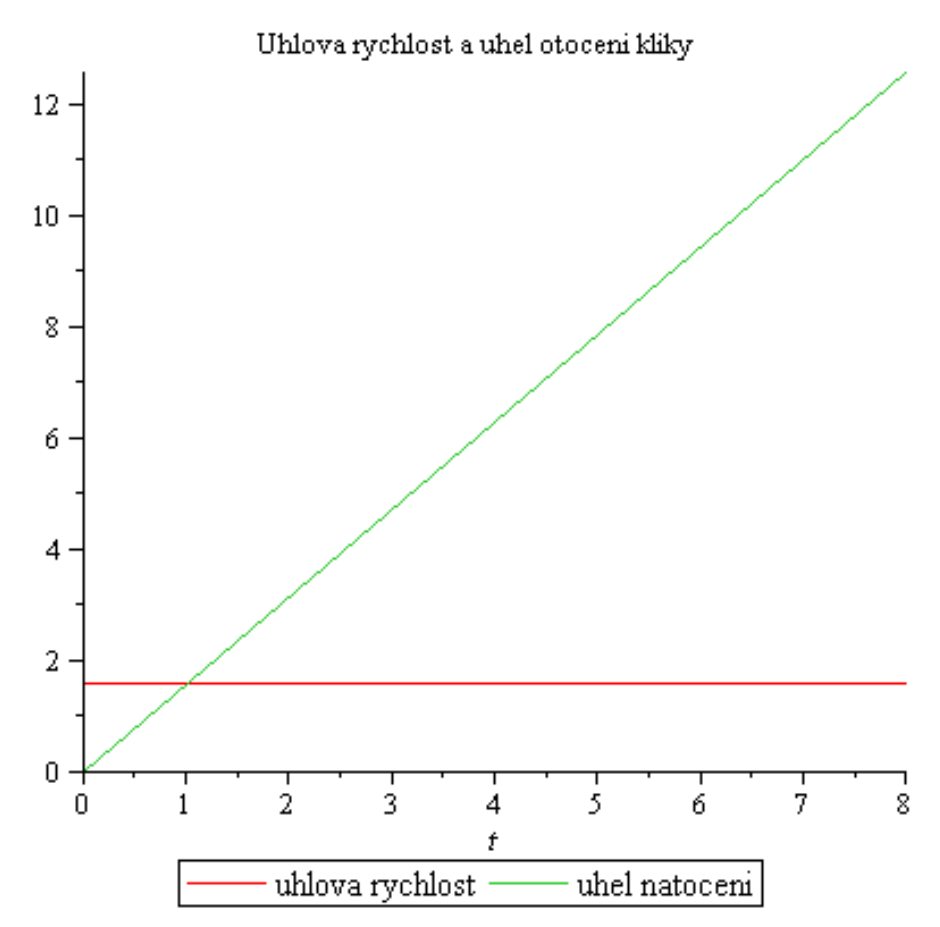

Poloha úvratě *u*je určena z Pythagorovy pro polohu, ve které je klika i ojnice v jedné přímce.

*Funce umocňování a odmocňování se v systému MAPLE zapisují pomocí příkazu sqrt pro druhou odmocninu ( z anglického "square root"). Pro mocninu se používá znak ^ umístěný za umocňovanou proměnou.*

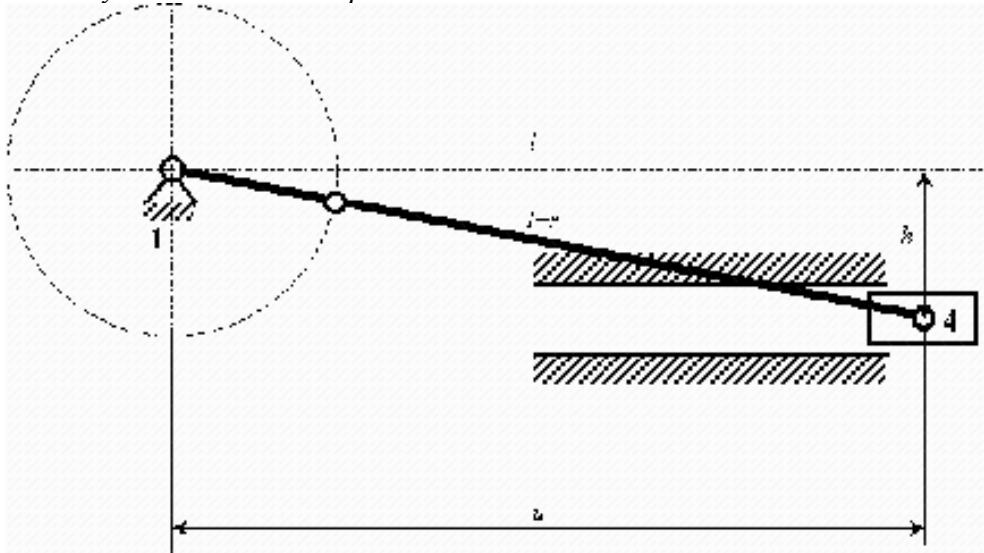

**> u:=sqrt((r+l)^2-h^2);**

 $u := 2.68840101.$ 

*Pro výpočet goniometrických funkcí sin, cos, tan atd. se používají standarní příkazy, argumenty musí být zadány v kulatých závorkách. Goniometrické funkce jsou implicitně počítány v radiánech.*

 $>$  psi:=arcsin((r/l)\*sin(phi)+h/l);<br> $\frac{1}{\psi}$ :=arcsin(0.3500000000sin( $\frac{1}{2}\pi t$ )+0.1250000000

Výpočet polohy pohyblivého členu s využitím úhlu natočení hnací kliky  $\Box$  a úhlu  $\psi$  mezi ojnicí a osou pohybu posuvného členu.

```
b z := l * cos (psi) + r * cos (phi);<br>
b z := l * cos (psi) + r * cos (phi);<br>
z := 2 \sqrt{1 - (0.3500000000sin(\frac{1}{2} \pi t) + 0.125000000})^2 + 0.7 cos(\frac{1}{2} \pi t)
```
Výsledná poloha pohyblivého členu vypočtená jako rozdíl úvrati a polohy pohyblivého členu

**> x:=u-z;**

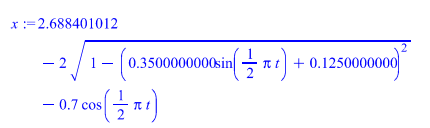

#### **Vykreslení dráhy posuvného členu**

```
> plot(x,t=0..2*T);
```
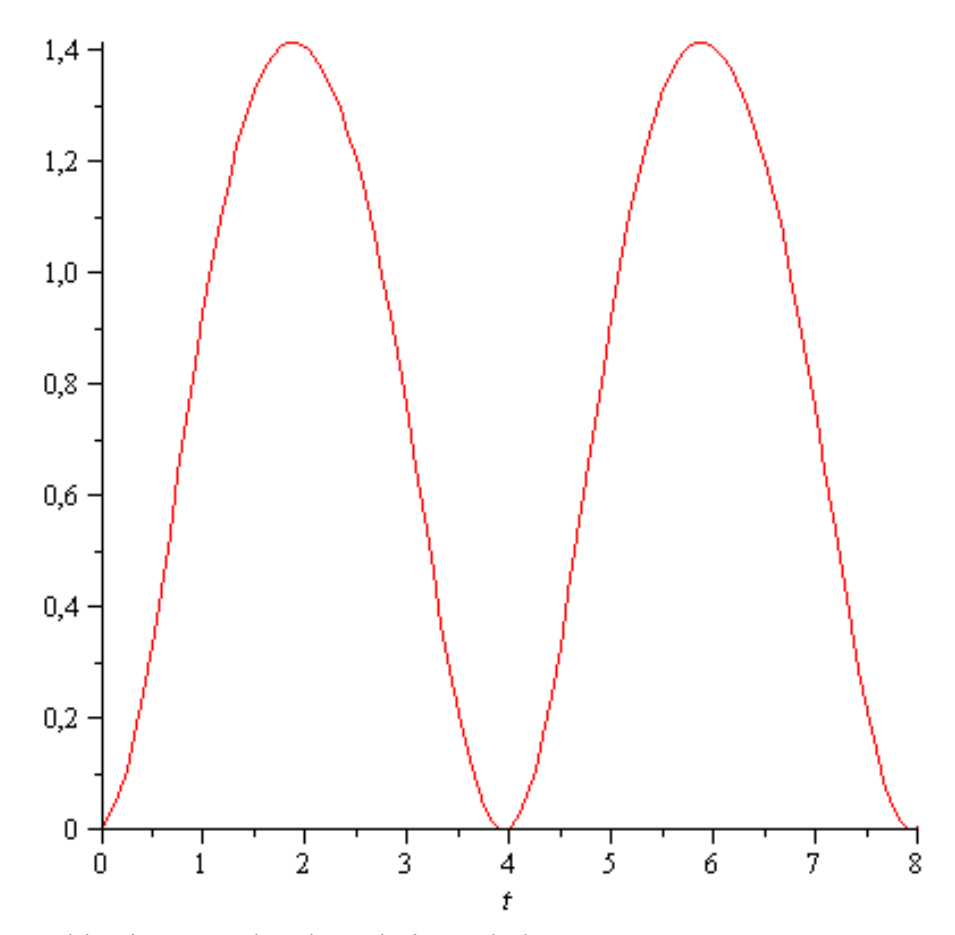

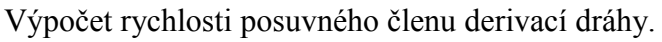

*Pro výpočet základních funkcí matematického calculu (derivace, integrály, limity diferenciální rovnice atd.) se používají speciální příkazy. Zde využíváme příkaz pro derivování diff. Standardní syntaxe příkazu diff následující: diff(diferencovaná funkce, proměnná podle které se diferencuje).* **> c41:=diff(x,t);**

$$
24I := \left(0.3500000000\left(0.3500000000\sin\left(\frac{1}{2}\pi t\right)\right) + 0.1250000000\left(\cos\left(\frac{1}{2}\pi t\right)\pi\right)\right) + \sqrt{1 - \left(0.3500000000\sin\left(\frac{1}{2}\pi t\right) + 0.1250000000\right)^2} + 0.3500000000\sin\left(\frac{1}{2}\pi t\right)\pi
$$

Výpočet absolutní hodnoty rychlosti.

*Pro výpočet absolutní hodnoty v systému Maple 11 se použije příkaz abs. Funkce z níž se absolutní hodnota počítá je uvedena v kulatých závorkách.* **> c41\_A:=abs(c41);**

$$
c41\_A := \left[ \left( 0.3500000000 \left( 0.35000000000 \sin \left( \frac{1}{2} \pi t \right) \right) + 0.1250000000 \right) \cos \left( \frac{1}{2} \pi t \right) \pi \right] / \left. \sqrt{1 - \left( 0.3500000000 \sin \left( \frac{1}{2} \pi t \right) + 0.125000000 \right)^2 + 0.350000000 \sin \left( \frac{1}{2} \pi t \right) \pi \right]}
$$

# **Vykreslení rychlosti posuvného členu**

Časová závislost rychlosti posuvného členu **> plot(c41,t=0..2\*T);**

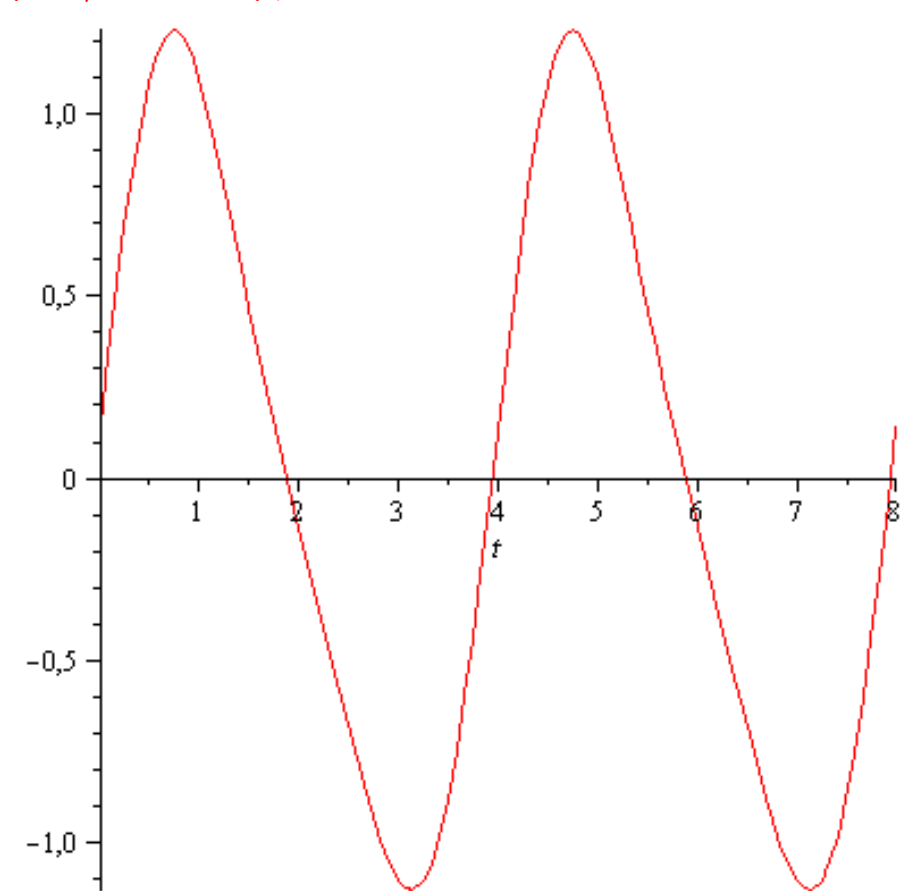

Časová závislost absolutní hodnoty rychlosti posuvného členu. **> plot(c41\_A,t=0..2\*T);**

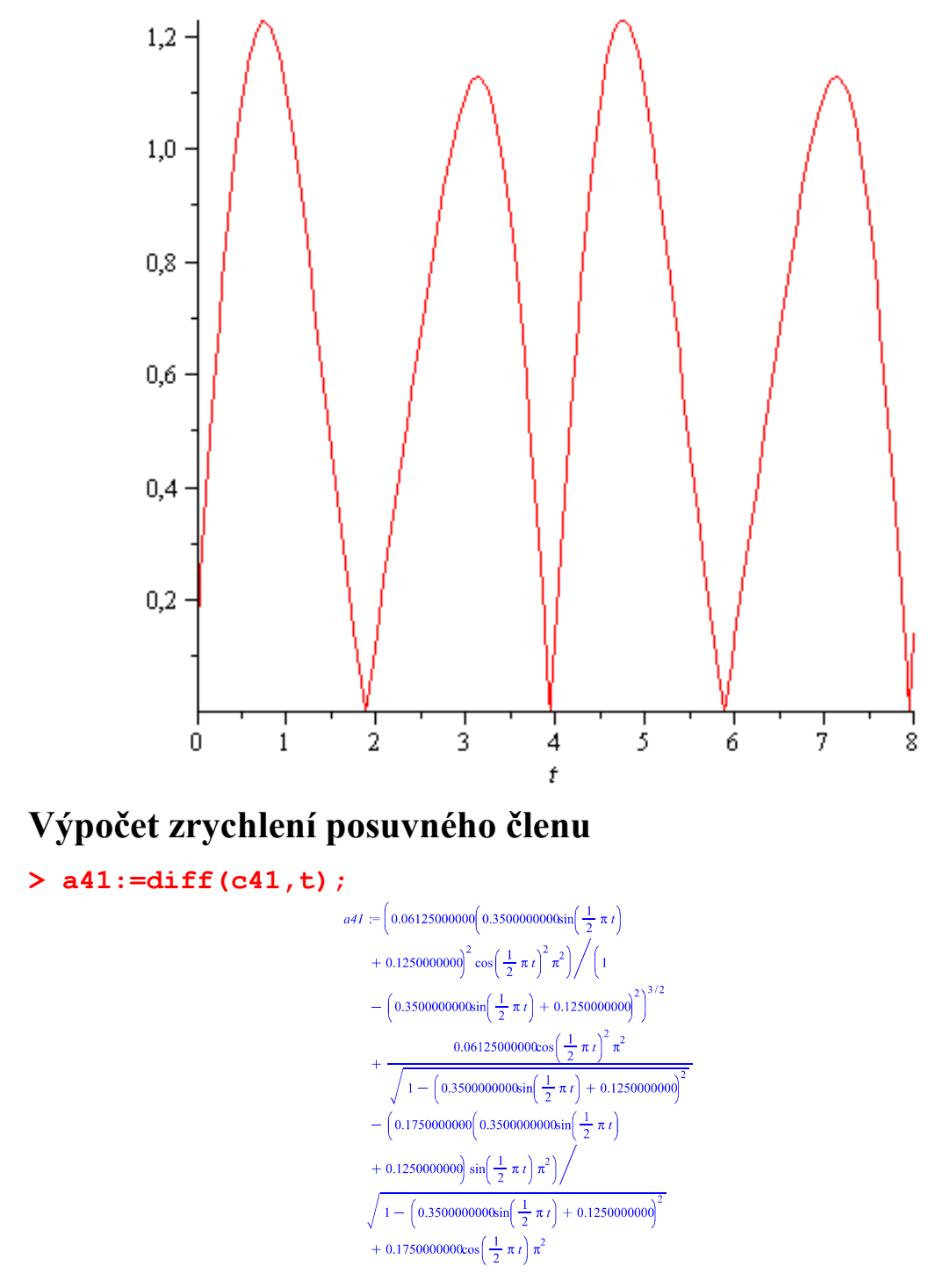

**> plot([c41,a41],t=0..2\*T,title="rychlost a zrychleni posuvného členu",legend=["rychlost", " zrychlení"]);**

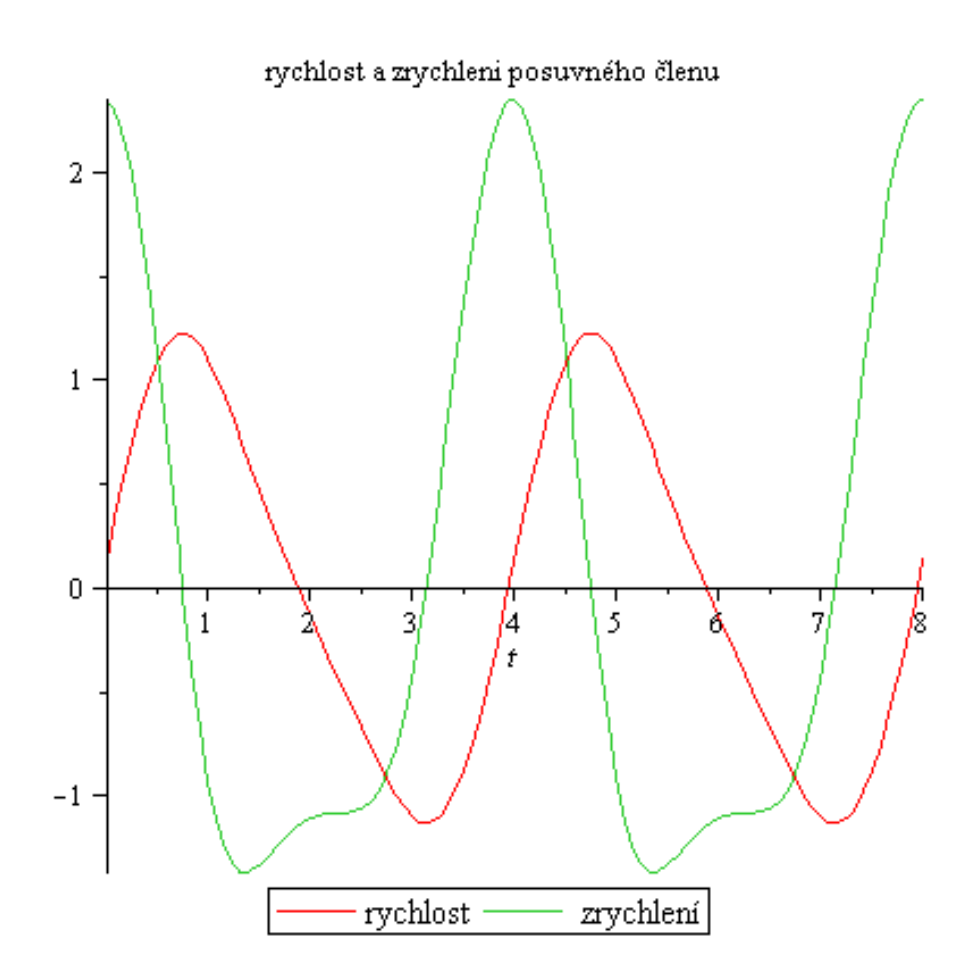